## Tracking citations: Arts and Humanities Citation Index

Citation indexes allow you find items which have cited a particular work or author by analysing the bibliographies of books and articles

This has a number of benefits. For example, finding works which have cited a key paper or author in your field can help you to discover new items in the same research area or even track how thinking has developed on a

particular topic. In addition, looking at the number of times a particular work or author has been cited, can be used as an indicator of their influence.

In this task we will use the Arts and Humanities citation index to find highly cited papers in your field. We will then use a "cited reference search" to find articles which have cited the work of a particular author.

Connect to the Bodleian Libraries Databases A-Z platform (use the Finding Resources menu at https://www.bodleian.ox.ac.uk/, or use the Databases link on the SOLO page)

Search for the *Arts and Humanities Citation Index* and click on the link to connect. This will take you to a database called the **Web of Science**. Do not be discouraged by the name, Web of Science includes the Arts and Humanities Citation Index, the Science Citation Index and the Social Science Citation Index. Make sure Arts and Humanities Citation Index is selected in the list of databases below the search box.

## **Searching for highly cited items**

- Search for articles on a topic of your choice by entering some keywords using the search tips below. (Note – if you can't think of a topic choose a literary, artistic, or historical figure or movement)
	- o It can be helpful to enter different concepts on different lines in the search form. For example, in a search for poetry about suffragettes put *suffragettes* on one line and *poetry* on the next. Use **+ Add Row**.
	- o To find alternative word endings use \* e.g. suffrag\* finds suffrage, suffragettes etc.
	- o To search for alternative terms use OR e.g. poet\* OR poem\*

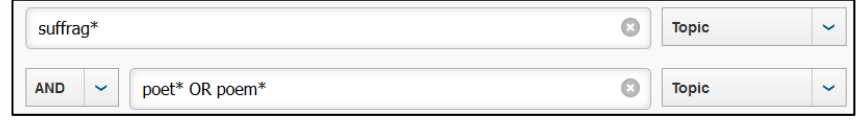

- Take a brief look through your results, noting that they are currently sorted by date.
- Use the **Sort by** option at the top of the screen to re-sort your results by **Times Cited.** This will bring the items which have been cited heavily (by other items in this database) to the top of your results page.
- Open the most highly cited item on your topic by clicking on the title and take a brief look at the information about the article. Then find the **Citation network** options on the right and click the number above **Times Cited**. This will link you to the papers that have cited this paper, which can be a useful way to find other papers on the same topic.

Research students' arch stude  $\overline{9}$ C œ

## **Searching for items which cite a particular author or work**

- Return to the Web of Science home page by clicking **Search** (top left)
- Click **Cited Reference** Search (just above the search box). The 'Cited Reference Search' allows you to find papers which have cited an individual work or a particular author

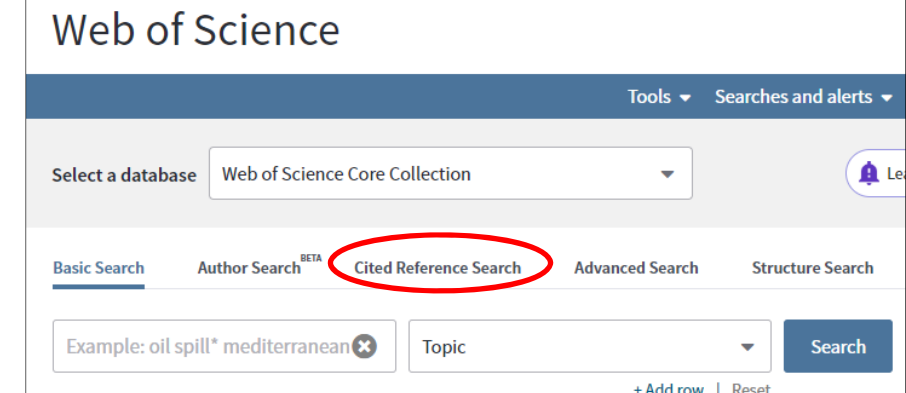

In this example we will look for all works which cite the author Eric Hobsbawm. Enter Hobsbawm E\* in the **Cited Author** Search box

> o Note: Even if you know the author's first name, it is sensible to search for their initial followed by an asterisk (e.g. E\*). This will find the author whether their first name has been spelt out in full or if an initial has been used, e.g. Hobsbawm E\* will find E Hobsbawm, E J Hobsbawm, Eric Hobsbawm etc.

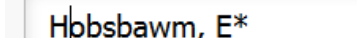

Research students'

search stude

 $\mathbf{d}$ 

œ

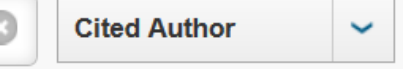

You will be taken to a list of works by Eric Hobsbawm (note  $-$  at this stage you are seeing works by him, not works which cite him). Look through the list and notice that there are some erroneous entries by other authors (e.g. by Blok, Hilton etc.). Tick all the items which are by Eric Hobsbawm (to make this easier click **Select All** and then untick Blok, Hilton and Wilson).

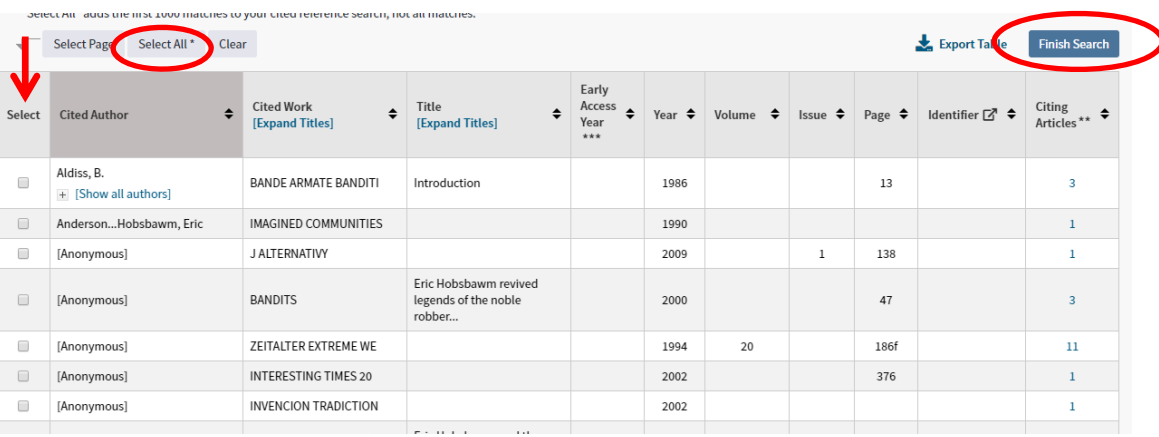

## Click Finish Search

- Web of Science will now list all of the items in its database that have cited Hobsbawm's works.
- If you have time, try another cited reference search for an author who is important in your own field.